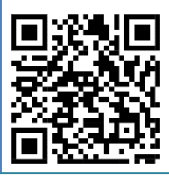

## **Solution « TD 02 » :**

## **Q1 : Quelles sont les étapes clés impliquées dans la simulation d'une turbine à l'aide d'Aspen Hysys ?**

Voici les étapes clés pour simuler une turbine en utilisant Aspen Hysys :

- 1. Créer un nouveau cas de simulation en utilisant le menu "File" et en sélectionnant "New Case".
- 2. Définir les propriétés du fluide, telles que la densité et la viscosité, en fonction des conditions de fonctionnement de la turbine. Cela peut être fait en utilisant la base de données de propriétés de Hysys ou en entrant manuellement les valeurs.
- 3. Définir les conditions d'entrée de la turbine, telles que le débit volumique et la pression, en fonction des spécifications de conception.
- 4. Ajouter la turbine à votre simulation en utilisant le menu "Equipement" et en sélectionnant "Turbine". Configurer les paramètres de la turbine, tels que la vitesse de rotation et le rendement, en fonction des spécifications de conception.
- 5. Vérifier que les spécifications d'entrée et de sortie de la turbine sont correctement définies en utilisant le "Process Flow Diagram". Vous pouvez également afficher les résultats de simulation en utilisant des "Plot Viewers".
- 6. Lancer la simulation et interpréter les résultats, tels que la puissance de la turbine, la pression et la température de sortie.
- 7. Si nécessaire, ajuster les paramètres de la turbine ou les conditions d'entrée/sortie pour optimiser les performances de la turbine.

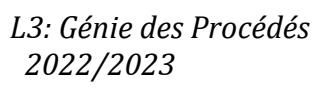

## **Q2 : Pouvez-vous donner un aperçu des étapes importantes impliquées dans la simulation d'un compresseur à l'aide d'Aspen Hysys ?**

Voici les étapes clés pour simuler un compresseur en utilisant Aspen Hysys :

- 1. Créer un nouveau cas de simulation en utilisant le menu "File" et en sélectionnant "New Case".
- 2. Définir les propriétés du fluide, telles que la densité et la viscosité, en fonction des conditions de fonctionnement du compresseur. Cela peut être fait en utilisant la base de données de propriétés de Hysys ou en entrant manuellement les valeurs.
- 3. Définir les conditions d'entrée du compresseur, telles que le débit volumique et la pression, en fonction des spécifications de conception.
- 4. Ajouter le compresseur à votre simulation en utilisant le menu "Equipement" et en sélectionnant "Compresseur". Configurer les paramètres du compresseur, tels que la vitesse de rotation et le rendement, en fonction des spécifications de conception.
- 5. Vérifier que les spécifications d'entrée et de sortie du compresseur sont correctement définies en utilisant le "Process Flow Diagram". Vous pouvez également afficher les résultats de simulation en utilisant des "Plot Viewers".
- 6. Lancer la simulation et interpréter les résultats, tels que la puissance du compresseur, la pression et la température de sortie.
- 7. Si nécessaire, ajuster les paramètres du compresseur ou les conditions d'entrée/sortie pour optimiser les performances du compresseur.

## **Q3 : Présenter les étapes clés de la simulation d'une pompe en utilisant Aspen Hysys ?**

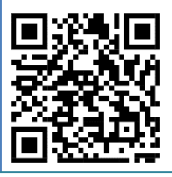

Voici les étapes clés pour simuler une pompe en utilisant Aspen Hysys :

- 1. Créer un nouveau cas de simulation en utilisant le menu "File" et en sélectionnant "New Case".
- 2. Définir les propriétés du fluide, telles que la densité et la viscosité, en fonction des conditions de fonctionnement de la pompe. Cela peut être fait en utilisant la base de données de propriétés de Hysys ou en entrant manuellement les valeurs.
- 3. Définir les conditions d'entrée de la pompe, telles que le débit volumique et la pression, en fonction des spécifications de conception de la pompe.
- 4. Ajouter la pompe à votre simulation en utilisant le menu "Equipment" et en sélectionnant "Pump". Configurer les paramètres de la pompe, tels que la vitesse de rotation et le rendement, en fonction des spécifications de conception.
- 5. Vérifier que les spécifications d'entrée et de sortie de la pompe sont correctement définies en utilisant le "Process Flow Diagram". Vous pouvez également afficher les résultats de simulation en utilisant des "Plot Viewers".
- 6. Lancer la simulation et interpréter les résultats, tels que la puissance de la pompe, la pression et la température de sortie.
- 7. Si nécessaire, ajuster les paramètres de la pompe ou les conditions d'entrée/sortie pour optimiser les performances de la pompe.

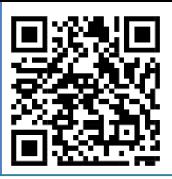

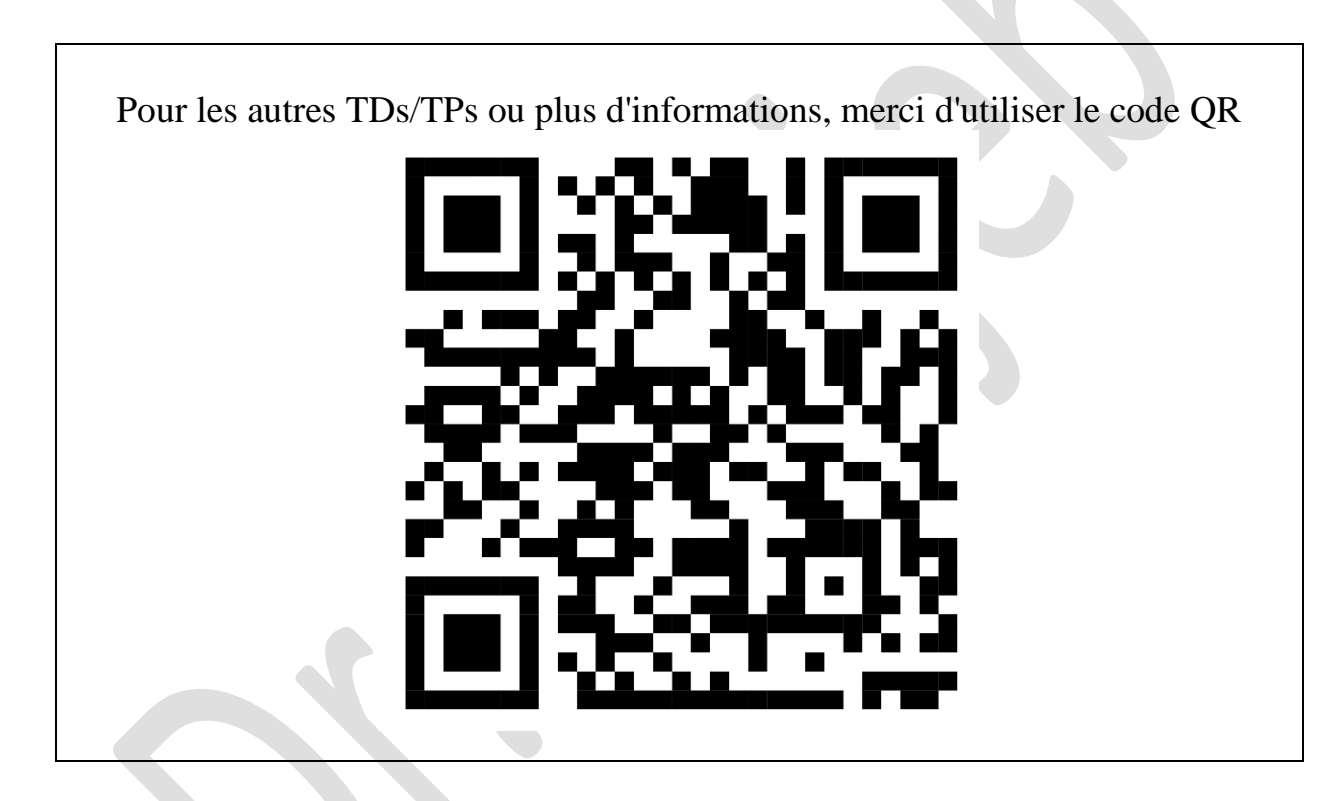